# djohno Documentation

Release 0.2.0

**Dominic Rodger** 

October 04, 2015

#### Contents

| 1 | Cont | ents                          | 3 |
|---|------|-------------------------------|---|
|   | 1.1  | Installation                  | 3 |
|   | 1.2  | Screenshots of djohno         | 4 |
|   | 1.3  | Release Notes                 | 4 |
|   | 1.4  | Steps for Preparing a Release | 6 |

djohno is a reusable Django app for ensuring your error views and templates work properly. djohno adds views which intentionally trigger HTTP 403, HTTP 404 and HTTP 500 responses. There are also views for ensuring your site email facilities are set up correctly.

All djohno views are restricted to users with superuser access.

djohno also adds default 403.html, 404.html and 500.html templates, which you should override.

# Contents

# 1.1 Installation

djohno is available for install from PyPI:

pip install djohno

Once it's in your virtualenv, add it to your INSTALLED\_APPS:

```
INSTALLED_APPS = (
    ...
    'djohno',
)
```

Note: It's important to make sure djohno is listed after all other apps which have templates you care about, since djohno includes some templates that aren't scoped to a djohno subdirectory (namely, 403.html, 404.html, 500.html). You should have other apps (or perhaps templates in TEMPLATE\_DIRS) which provide those templates, so ensure those apps are listed **before** djohno. If you're using templates for 403.html et al in TEMPLATE\_DIRS, make sure 'django.template.loaders.filesystem.Loader' is listed before 'django.template.loaders.filesystem.Loader' is setting.

Once you've added djohno to your INSTALLED\_APPS, add djohno to your urls.py:

```
urlpatterns = patterns(
    '',
    ...
    url(r'^djohno/', include('djohno.urls')),
}
```

Finally, you'll need to deploy djohno's static files, with:

python manage.py collectstatic

#### 1.1.1 Usage

Once installed, simply visit djohno/ in your browser, and try the links to the 403, 404, 500 and mail integration pages.

# 1.1.2 Supported Python and Django versions

Currently, djohno supports Django 1.4, 1.5, 1.6 and 1.7. Djohno follows Django's lead in the versions of Python it supports (i.e. with Django 1.5 and above, djohno will support Python 3).

# 1.2 Screenshots of djohno

## 1.2.1 Home page

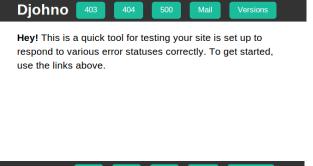

# 1.2.2 Mail checks

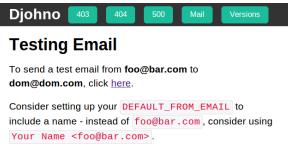

Fig. 1.1: Djohno's mail test page attempts to send an email address to whatever address the logged in user has set up.

# **1.3 Release Notes**

#### Table of Contents

- 0.2.0 (13th April 2015)
- 0.1.6 (27th July 2013)
- 0.1.5 (23rd July 2013)
- 0.1.4 (19th July 2013)
- 0.1.3 (17th July 2013)
- 0.1.2 (15th July 2013)
- 0.1.1 (29th June 2013)
- 0.1.0 (27th June 2013)

### 1.3.1 0.2.0 (13th April 2015)

• Official, tested, support for Django 1.7 and 1.8;

- Switched to py.test for testing;
- Removed version checks (the ability to compare versions of currently installed libraries vs what's available on PyPI) the checks were a bit hacky, since there's not a common API for determining the version of a given app that's installed, and it wasn't much use in practice.

# 1.3.2 0.1.6 (27th July 2013)

- Tests and minor fix to ensure djohno works with the upcoming release of Django 1.6 (webmaster@localhost became valid email address in а django.core.validators.validate\_email in Django 1.6).
- Slightly improved tests (back to 100% coverage).
- Added classifiers to setup.py.

### 1.3.3 0.1.5 (23rd July 2013)

- Added images to documentation and README.md to show what djohno looks like.
- Made layout responsive, so it behaves better at lower screen sizes.
- Made the mail view initially just display information about email settings, with a separate @require\_POST view for actually sending the email.
- Slightly nicer styling of headings in templates.

# 1.3.4 0.1.4 (19th July 2013)

- Also include sys.path in the versions page.
- Add margin to the table of app versions.
- Added a favicon for the djohno views.
- Added a convenient handler500 method which includes STATIC\_URL, and include information on how to configure your project to use it in the default 500.html template.
- Attempt to identify what the latest version number for apps is in the versions page, and highlight apps that are out of date.

### 1.3.5 0.1.3 (17th July 2013)

• Change the 500 view to just raise an exception djohno.views.DjohnoTestException, so that we actually activate the error logging stuff correctly.

### 1.3.6 0.1.2 (15th July 2013)

- Test re-organising (separated view tests and utility tests), added test descriptions.
- Better styles for buttons (based on Flat UI, from http://designmodo.github.io/Flat-UI/).
- Added a "versions" view to see versions of apps in INSTALLED\_APPS (similar to, and based on, the versions panel in Django Debug Toolbar).

# 1.3.7 0.1.1 (29th June 2013)

- Fix the email address the test email is sent from, add checking that it's a valid email address, and encourage users to set *DEFAULT\_FROM\_EMAIL* to a friendly address (*Your Name <you@yourcompany.com>*);
- Ensure setup.py has a short and a long description;
- Improved documentation.

# 1.3.8 0.1.0 (27th June 2013)

• Initial release

# 1.4 Steps for Preparing a Release

- 1. Increment the version number in \_\_init\_\_.py.
- 2. Update the release notes in docs/release\_notes.rst.
- 3. Update the version in docs/conf.py.
- 4. Ensure the release notes in the documentation have the current date as the release date.
- 5. Create a git tag (format X.Y.Z).
- 6. Run tox.
- 7. git push
- 8. python setup.py sdist upload